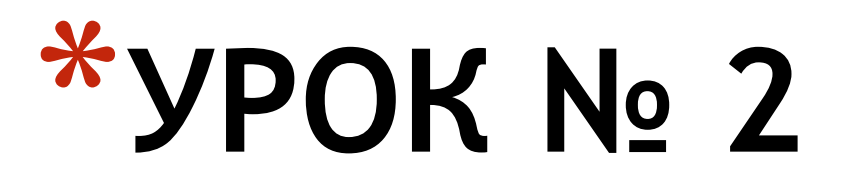

Разработка веб-сайта с использованием языка разметки гипертекста HTML

*Разработка веб-сайта с использованием языка разметки гипертекста HTML*

*Готовых ЗНАНИЙ нельзя ни выпросить у добрых знакомых, ни купить в книжной лавке. Их надо выработать процессом собственного мышления, которое не пременно должно совершаться самостоятельно в нашей собственной голове. Д. И. Писарев* *Разработка веб-сайта с использованием языка разметки гипертекста HTML*

# **Сегодня наш урок будет выстроен по следующему плану:**

*1. Вспомним те знания, которые нам будут необходимы для изучения* 

*нового материала;*

*2. Изучим новую тему;*

*3. Закрепим эти знания и умения на практике, работая за компьютером.* *\* Разработка веб-сайта с использованием языка разметки гипертекста HTML*

В какой форме хранится информация во Всемирной паутине? *В виде Web-сайтов* <HTML> Что такое Web-сайт? <head> *Совокупность web-страниц* Каким образом веб-страницы объединяются в веб-сайты? *С помощью гиперссылок* Что такое тэги? </head> *Управляющий элемент HTML, текст в угловых скобках* Что такое тэговый контейнер? *Парные теги, содержат открывающийся и закрывающийся тэги*

 $\lt$ /body>

#### *\* Разработка веб-сайта с использованием языка разметки гипертекста HTML*

<HTML>

<head>

</head>

<body>

Из каких тэгов состоит главный контейнер *<html> </html>*

Какова логическая структура веб-страницы?

#### *Заголовок*

#### *Сожержание*

В какой контейнер помещается заголовок?

#### *<HEAD> </НЕAD>*

В какой контейнер помещается название страницы? *<TITLE> </TITLE>* 

В какой контейнер помещается содержание? *<BODY> </BODY>*

С каким расширением необходимо сохранить Web-страницу?

#### *.html или .htm*

Какая программа используется для написания Сайта?<br>«Блокнот» *«Блокнот»*

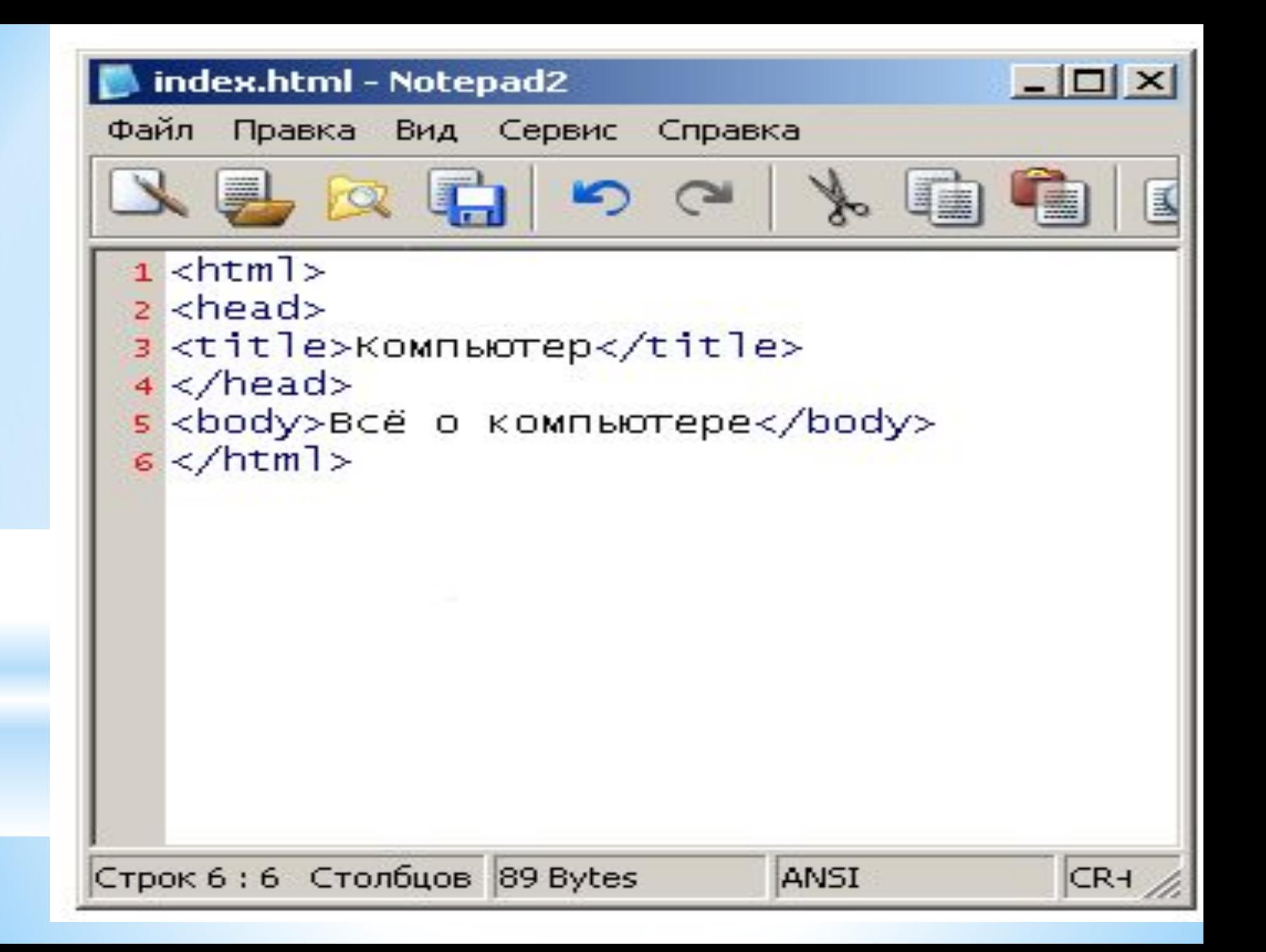

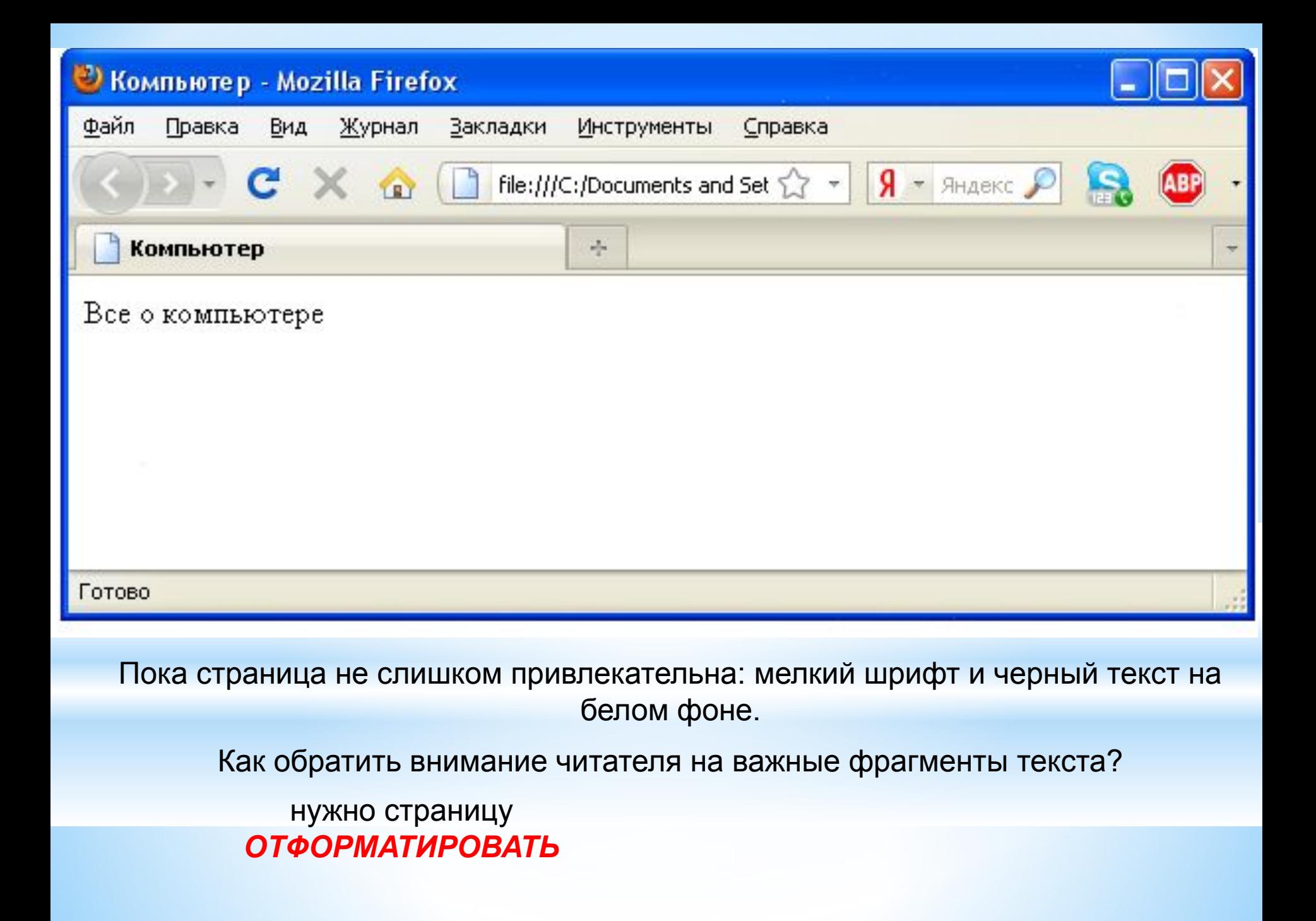

# **\* Тема урока: Форматирование текста на Web-странице**

# **\*Цель урока:**

- *\*1. Познакомиться с тэгами, которые используются для форматирования текста на веб-странице.*
- *\*2. Научится применять тэги для форматирования текста на вебстранице*.

## *Параметры текста:*

- ✔*Заголовки;*
- ✔*Шрифт;*
- ✔*стиль;*
- ✔*Выравнивание текста;*
- ✔*Абзацы;*

✔*Добавление горизонтальной линии между строк.*

# **Заголовки**

## *Размер шрифта заголовков задается парами тэгов от Н1 до Н6 <Н1> </Н1> (самый крупный) <Н6> </Н6> (самый мелкий).*

*Например:*

*<Н1> Все о компьютере</Н1>*

# **Шрифт**

*С помощью тэга FONT и его атрибутов можно задать параметры форматирования шрифта. Атрибут FACE позволяет задать гарнитуру шрифта Например: FACE="Arial" Ат рибут SIZE - размер шрифта Например: SIZE=4*

*Атрибут COLOR позволяет задавать цвет шрифта Напри мер: COLOR="blue"*

*Значение атрибута COLOR можно за дать либо названием цвета, либо его шестнадцатеричным значением (*"#0000FF")*.*Пример:

<font size=7 color="green" face="ariаl"> Привет! </font>

## Таблица стандартных цветов

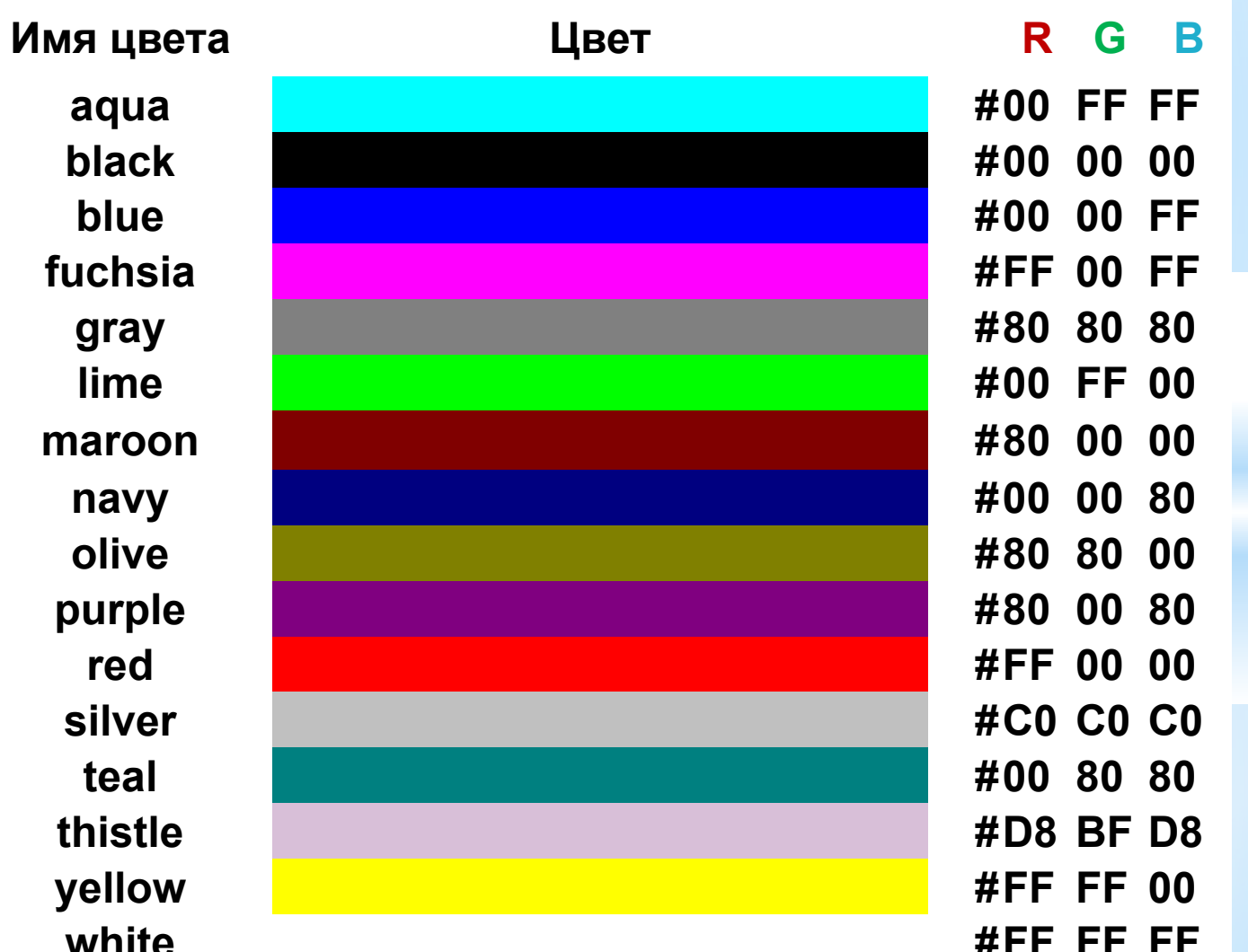

### **Стили оформления текста**

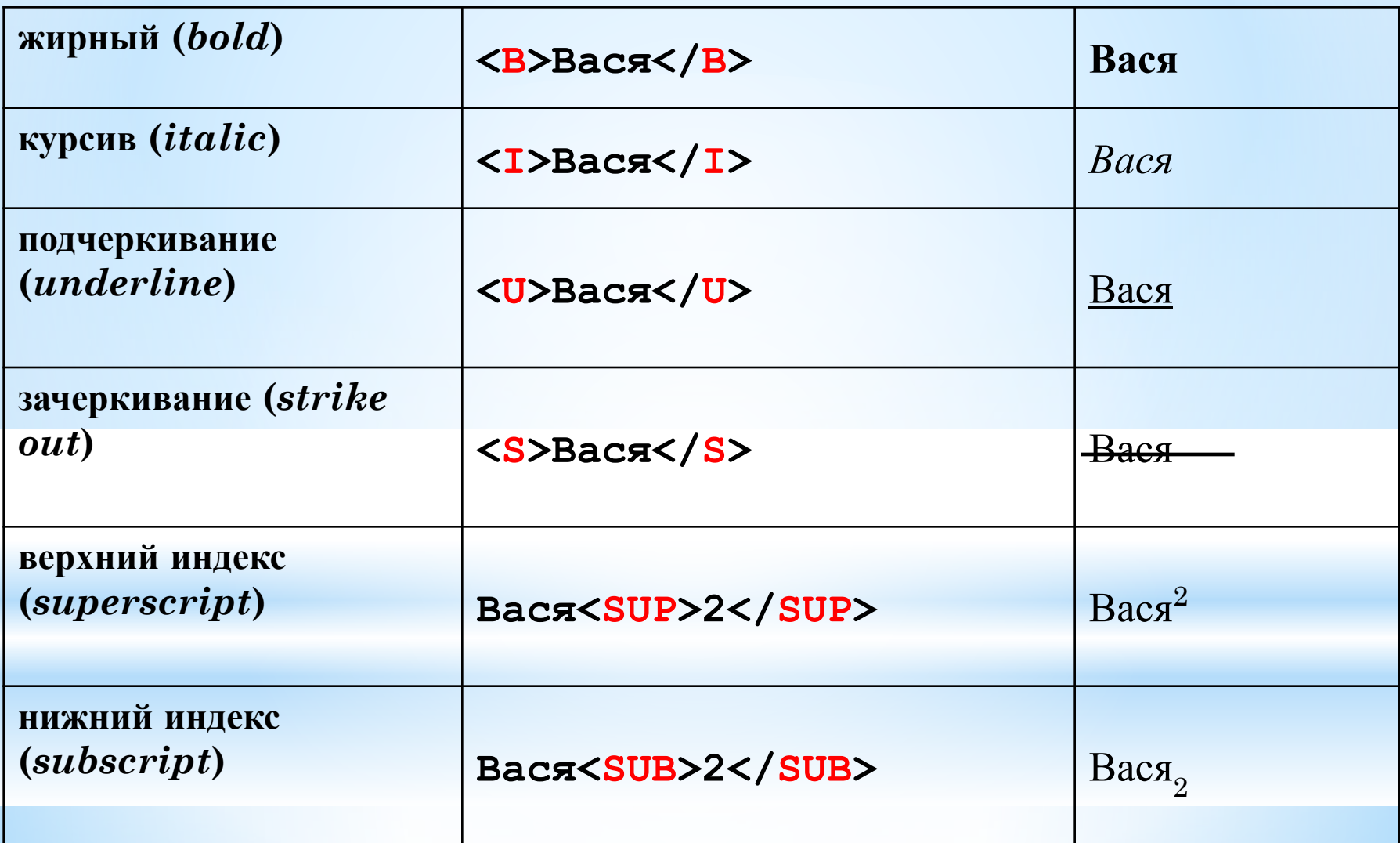

# **Выравнивание**

## *Задать способ выравнивания текста позволяет атрибут ALIGN.*

*Выравнивание:*

 *по левой границе ALIGN="left"*

> *по правой границе ALIGN="right"*

*по центру — ALIGN = "center"*

#### 

L index - Блокнот

Файл Правка Формат Вид Справка

#### <HTML>

<HEAD>

<TITLE>Компьютер</TITLE>

</HEAD>

<BODY>

```
<FONT COLOR=«#0000FF">
    <H1 ALIGN="center">Bce o компьютере</H1>
    \langle/FONT>
\langle/BODY>
```
</HTML>

 $\leq$ 

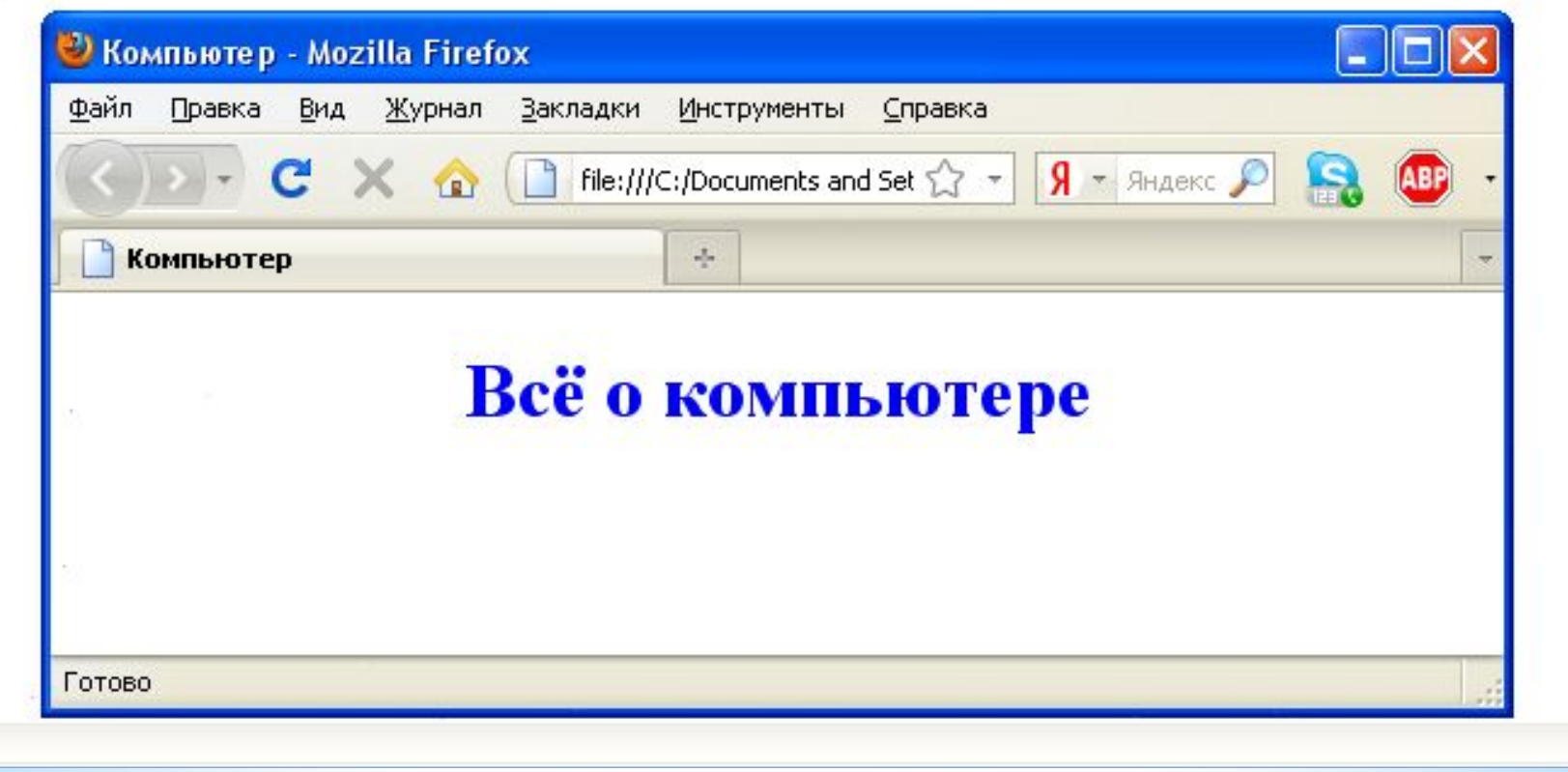

 $\Box$ 

# **Абзацы**

# *Разделение текста на абзацы производится с помощью контейнера*

## *<Р> Текст </Р>*

## *Выравнивание абзаца:*

*<P align="center"> текст </P>*

# Добавление горизонтальной линии между строк

Заголовки целесообразно отделять от остального содержания страницы горизонтальной линией с помощью одиночного тэга

 $\langle H$ R $>$ 

#### Цель урока:

## *1.Познакомиться с тэгами, которые используются для форматирования текста на веб-странице.*

*2. Научится применять тэги для форматирования текста на вебстранице*.

\*Выполним практическую работу.

- $*$ Учебник стр. 178, п.3,4
- Отформатировать текст начальной страницы:
- 1) Создать и выровнять 2 абзаца (зад.3)
- 2) Выделить цветом заголовок страницы и отделить его горизонтальной чертой (зад.4)

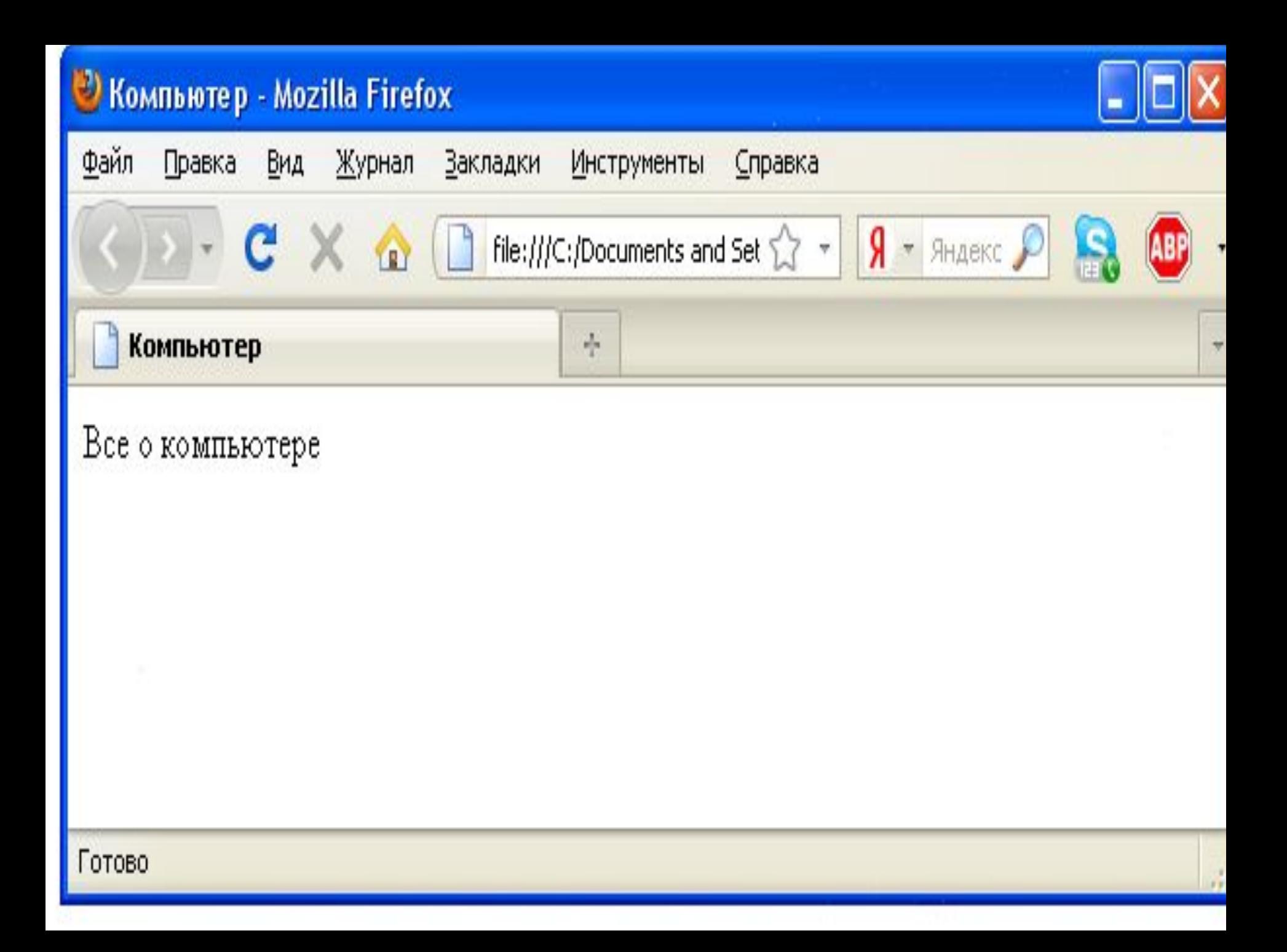

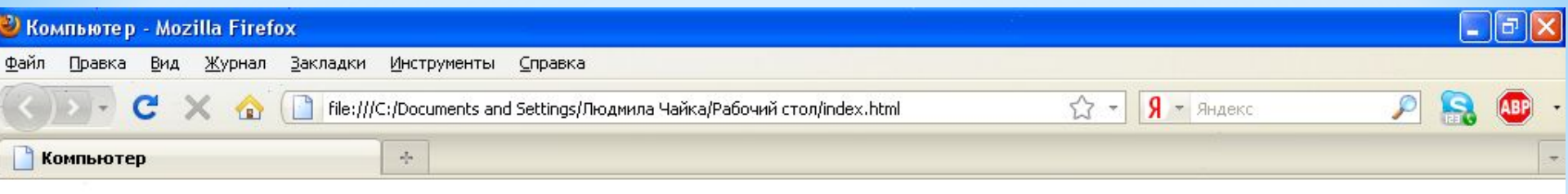

#### Всё о компьютере

На этом сайте вы сможете получить различную информацию о компьютере, его программном обеспечении и ценах на компьютерные комплектующие.

Терминологический словарь познакомит вас с компьютерными терминами, а также вы сможете заполнить анкету.

Цель урока:

*1.Познакомиться с тэгами, которые используются для форматирования текста.*

*2. Научится применять тэги для форматирования текста на вебстранице*.

*Готовых ЗНАНИЙ нельзя ни выпросить у добрых знакомых, ни купить в книжной лавке. Их надо выработать процессом собственного мышления, которое не пременно должно совершаться самостоятельно в нашей собственной голове. Д. И. Писарев*

## **ИТОГИ УРОКА**

**Сегодня я узнал… Было интересно… Было трудно… Я выполнял задания… Я понял, что… Теперь я могу… Я научился…**